Please note: You **cannot** sign in with your WPI username and password. You need to click on  $\blacksquare$  sever  $\blacksquare$  to create your own username and password. This does not have to be the same as your WPI username and password

Videos to help you get started quickly: [http://vimeopro.com/transparentlanguage/transparent](http://t.sidekickopen37.com/e1t/c/5/f18dQhb0S7lC8dDMPbW2n0x6l2B9nMJN7t5XX4RzH62W4Wznwn4X9VJnW1p7ZwM56dvNPf3PPpKs02?t=http%3A%2F%2Fvimeopro.com%2Ftransparentlanguage%2Ftransparent-language-online&si=4891718071615488&pi=05a81fcc-794e-4d2c-8f26-bdbf038601f1)[language-online](http://t.sidekickopen37.com/e1t/c/5/f18dQhb0S7lC8dDMPbW2n0x6l2B9nMJN7t5XX4RzH62W4Wznwn4X9VJnW1p7ZwM56dvNPf3PPpKs02?t=http%3A%2F%2Fvimeopro.com%2Ftransparentlanguage%2Ftransparent-language-online&si=4891718071615488&pi=05a81fcc-794e-4d2c-8f26-bdbf038601f1)

## LEARNING TAB:

MY LEARNING PATH:

My learning path can be customized by the instructor through the instructor portal.

The Learning Tab is pre-loaded with our Essentials Beginner Course. Additional material can be found under the Browse Tab.

## To Start Learning:

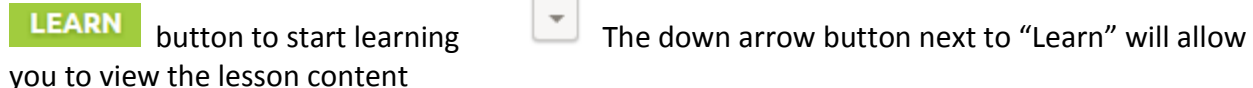

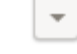

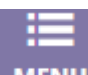

MENU to view the different activities contained in the unit. To return back to learning, click on menu again

**NTTEXPORT ORIGING to view, print or save objectives for each unit** 

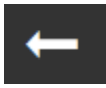

to get back to the main page